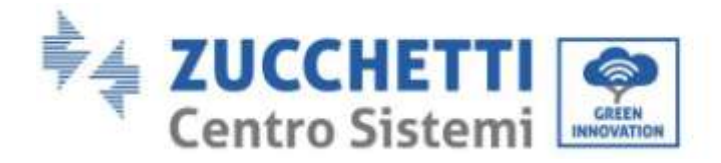

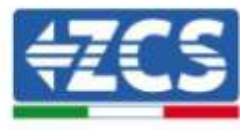

# **Sistema di accumulo Pylontech BMS SC500-H/SC1000-H e batterie H48050 Manuale Utente**

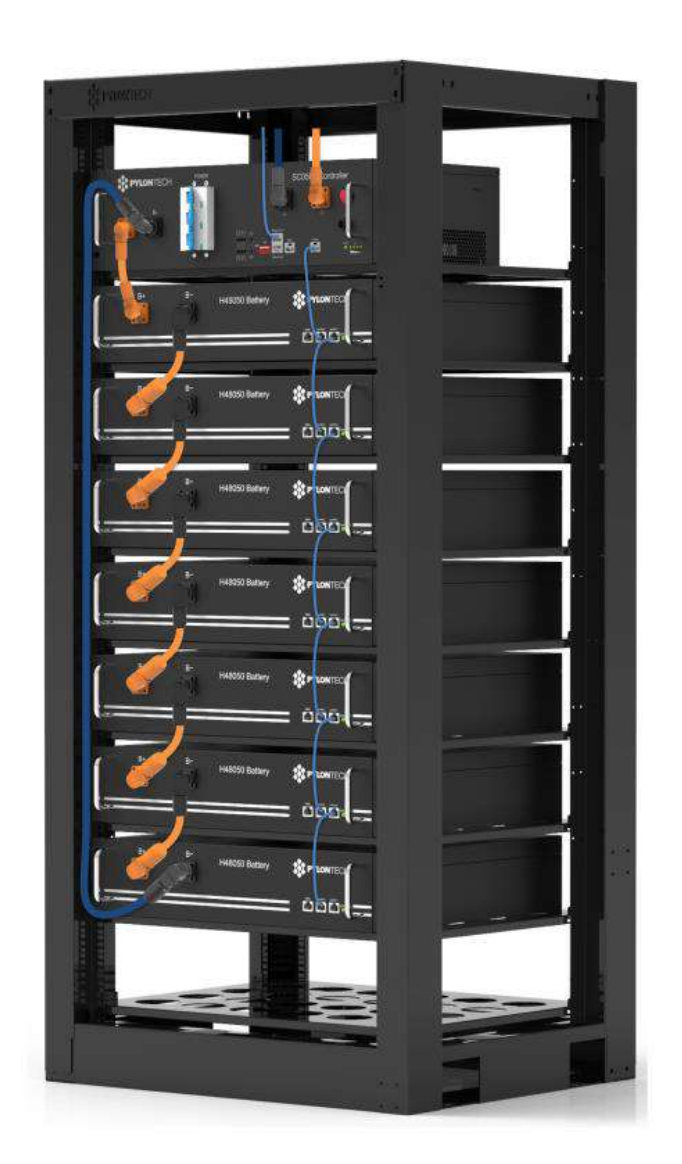

Zucchetti Centro Sistemi S.p.A. - Green Innovation Division Via Lungarno, 248 - 52028 Terranuova Bracciolini - Arezzo, Italy

tel. +39 055 91971 - fax. +39 055 9197515

innovation@zcscompany.com - zcs@pec.it – **www.zcsazzurro.com**

 $\mathbf{e}$ o

Reg. Pile IT12110P00002965 - Capitale Sociale € 100.000,00 I.V. Reg. Impr. AR n.03225010481 - REA AR - 94189

Azienda Certificata ISO 9001 - Certificato n. 9151 - CNS0 - IT-17778

Rev. 1.1 del 11.03.21 - Applicazione: GID

Rev. 1.1 del 11.03.21 - Applicazione:

 $rac{1}{6}$ 

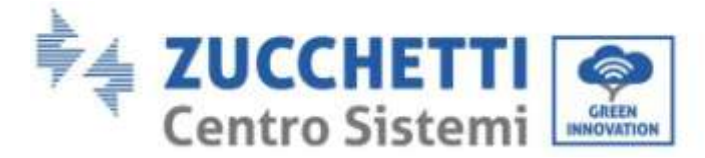

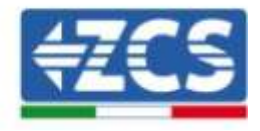

# **Contenuti**

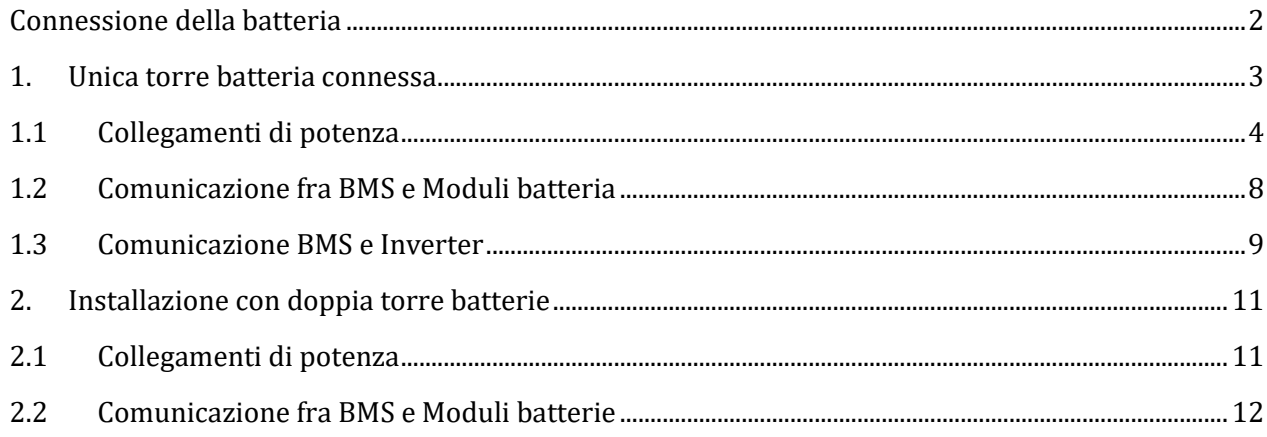

#### **ATTENZIONE**

Il presente manuale è estratto dal manuale utente per inverter ZCS 3PH HYD 5000-20000 ZSS e descrive esclusivamente i passaggi necessari al montaggio e cablaggio delle batterie H48050 in abbinamento al BMS SC500-H o SC1000-H. Per maggiori dettagli o informazioni inerenti la configurazione, gestione o debug delle batterie e del BMS si rimanda al manuale completo dell'inverter ibrido ZCS 3PH HYD 5000-20000 ZSS reperibile sul sito www.zcsazzurro.com

#### **Connessione della batteria**

#### <span id="page-1-0"></span>**!!!NOTA!!!**

Qualora fosse richiesto aumentare la capacità di accumulo aggiungendo una o più batterie ad un impianto già esistente, è necessario assicurarsi di avere tutte le batterie (installate e da installare) cariche al 100%.

Per verificare lo stato di carica di ciascuna batteria sarà necessario collegarle singolarmente all'inverter visualizzando da display il livello di carica (premendo il tasto "Giù" dal menù principale sarà possibile accedere alle informazioni istantanee).

La ricarica può avvenire sia tramite l'eccesso di produzione fotovoltaica che utilizzando la modalità di carica forzata indicata di seguito nel manuale alla sezione "modalità %carica".

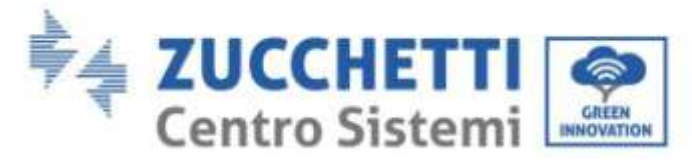

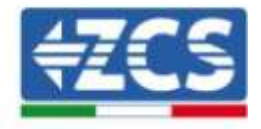

<span id="page-2-0"></span>**1. Unica torre batteria connessa**

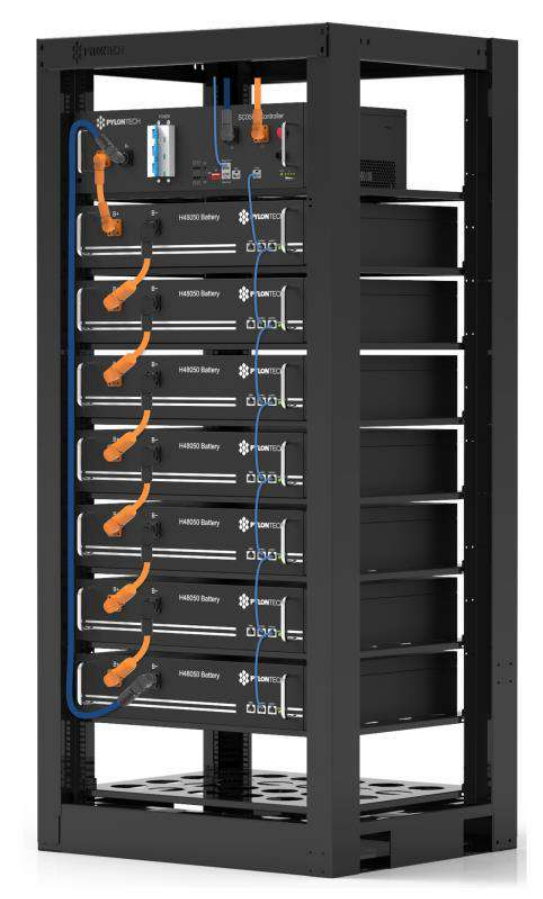

**Figura 14 - Singola torre batteria**

Ciascuna torre di moduli batteria è composta da un BMS connesso alla serie di più moduli batteria. I dispositivi da utilizzare sono:

1. Il BMS esterno (ZST-BMS-SC1000-H)

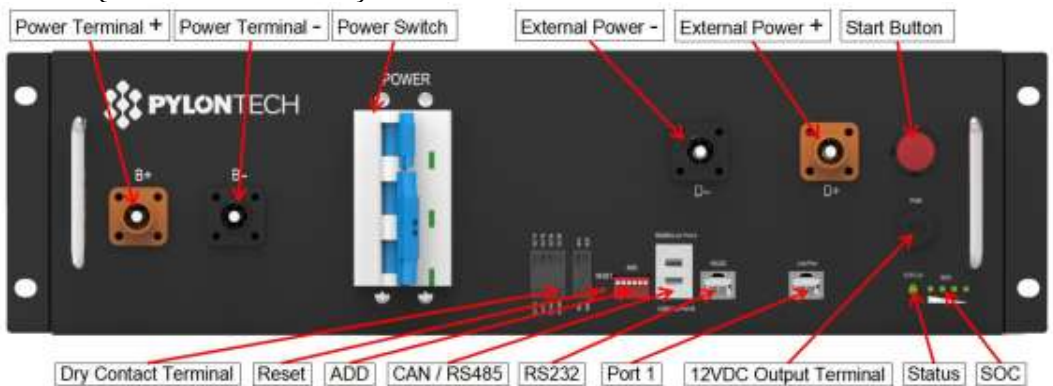

**Figura 15 - BMS**

2. Moduli batteria (ZST-BAT-2,4KWH-H)

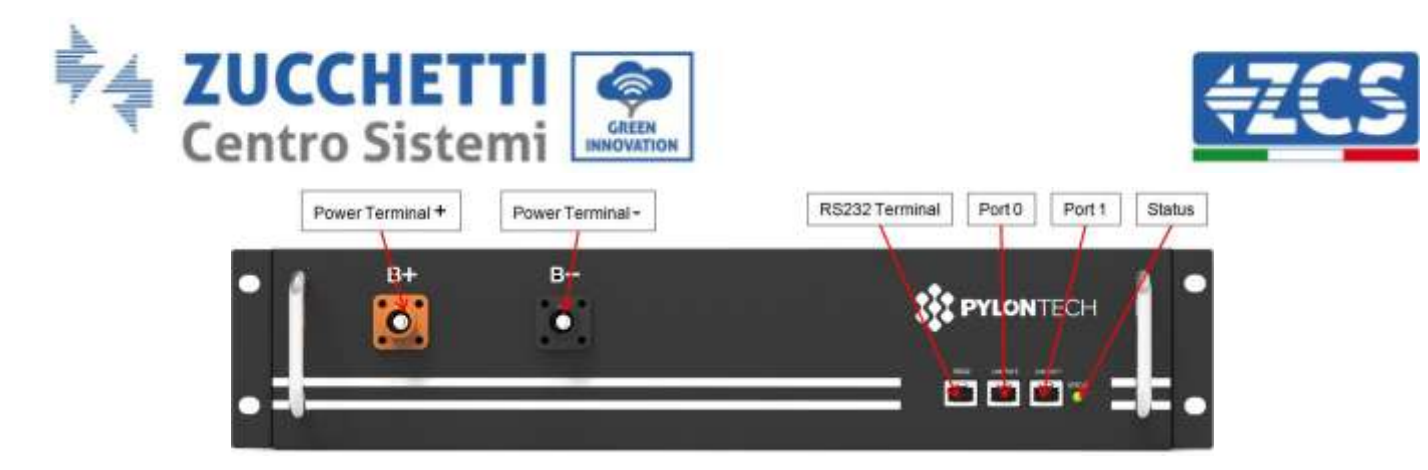

**Figura 16 - Modulo batteria da connettere in serie**

## <span id="page-3-0"></span>**1.1 Collegamenti di potenza**

I moduli batteria dovranno essere connessi fra loro in serie attraverso i cavi mostrati in fig.4. I cavi di collegamento si trovano nell'imballo della batteria.

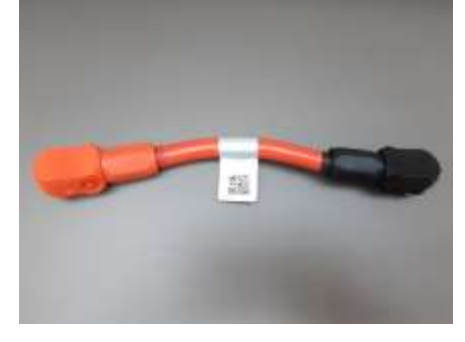

**Figura 17 - Connettore potenza fra moduli batteria**

Il connettore dall'ingresso negativo del primo modulo batteria dovrà essere collegato al positivo del secondo, da quest'ultimo l'ingresso negativo dovrà essere collegato al positivo della terza e cosi via fino a collegare il negativo del penultimo con il positivo dell'ultimo.

In questa configurazione rimarranno liberi il positivo del primo e il negativo dell'ultimo modulo batteria (seguire il colore del connettore come riferimento).

Identificazione: MD-AL-GI-00 Rev. 1.1 13.11.20 - Applicazione: GID

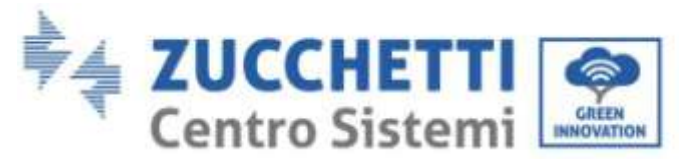

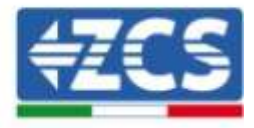

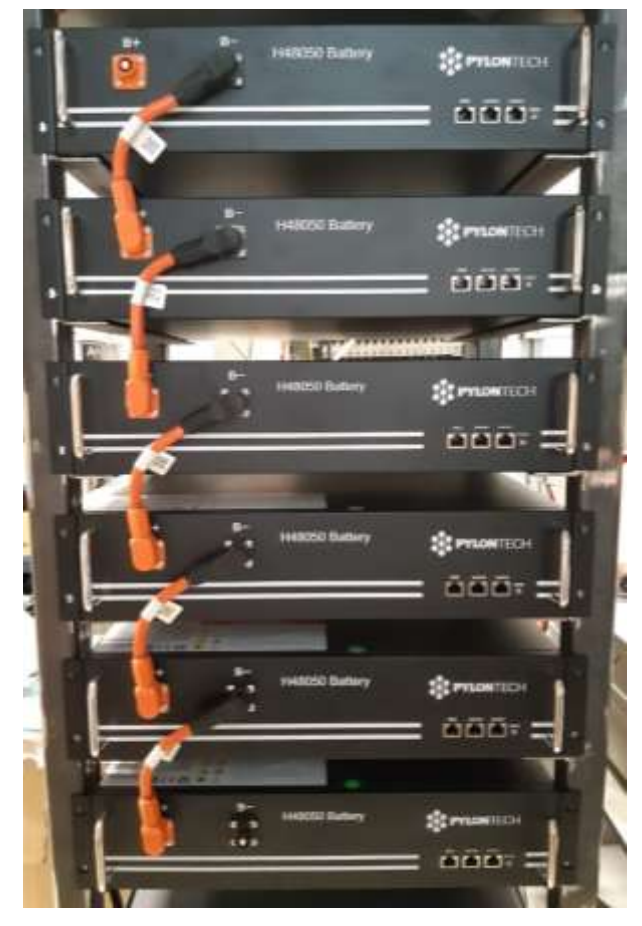

**Figura 18 - Cablaggio potenza fra moduli batteria**

Successivamente dovrà essere collegato il BMS esterno, tale dispositivo dovrà essere connesso con la serie dei moduli batteria, perciò il positivo del BMS dovrà essere collegato con il positivo della primo batteria, ed il negativo del BMS con il negativo dell'ultimo modulo batteria (i cavi per tale collegamento si trovano nell'imballo del BMS).

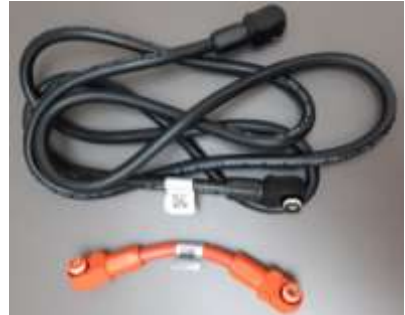

**Figura 19 - Cavi di collegamento fra BMS e moduli batteria**

*User's Manual 3PH HYD5000-HYD20000-ZSS Rev. 1.2 22/07/2022*

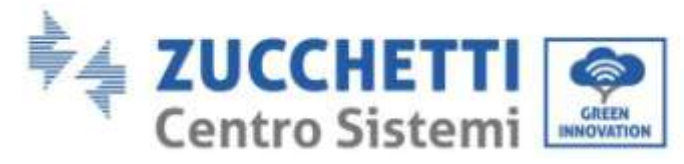

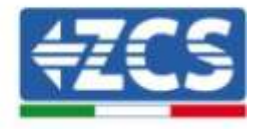

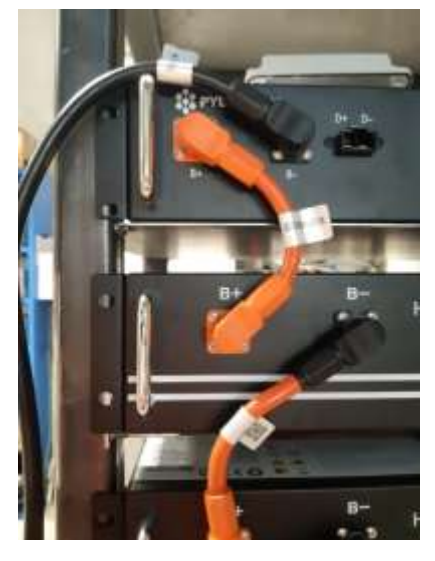

**Figura 20 - Connessione di potenza (positivo) fra BMS e primo modulo batteria**

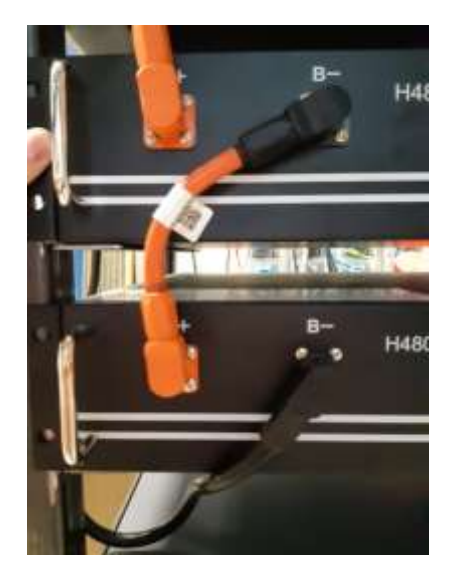

**Figura 21 – Connessione di potenza (negativo) fra BMS e ultimo modulo batteria**

Infine dovrà essere collegato il BMS all'inverter attraverso i cavi di potenza forniti nel kit (ZST-CABLE-KIT-H) come mostrato in figura.

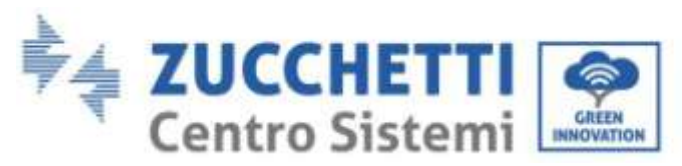

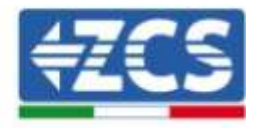

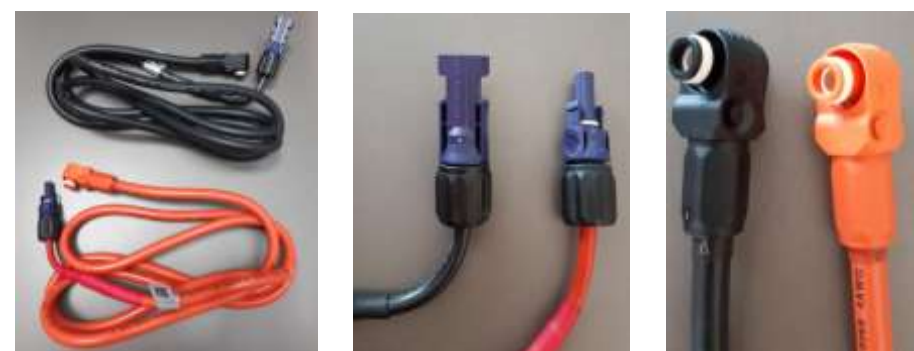

**Figura 22 - Cavi potenza BMS Inverter (a sinistra), terminali potenza lato inverter (al centro), terminali potenza lato batteria ( a destra)**

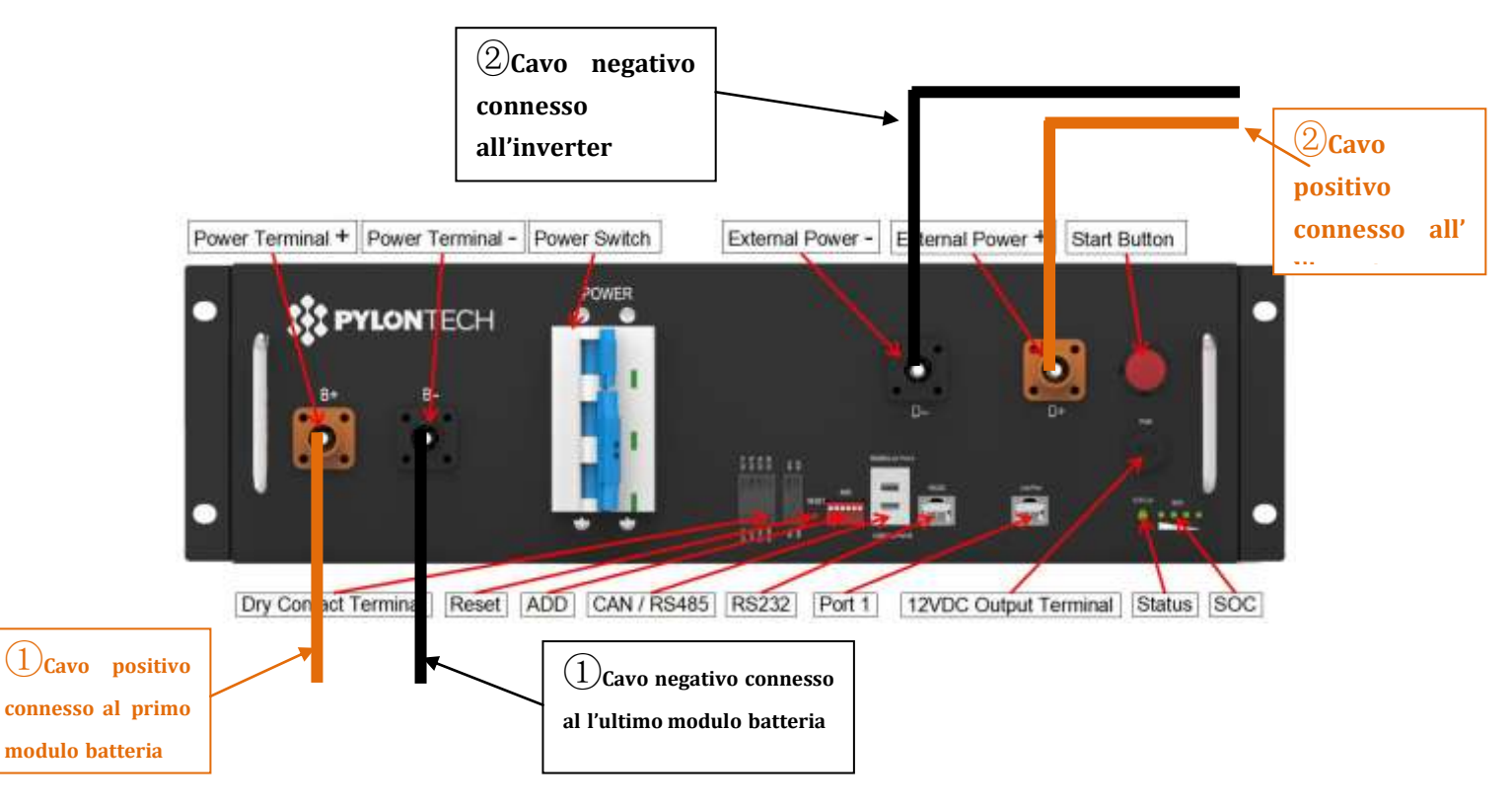

**Figura 23- Connessione potenza BMS**

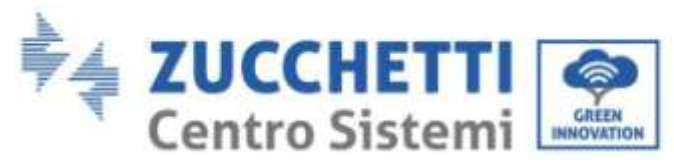

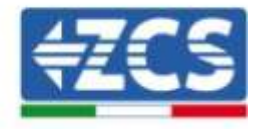

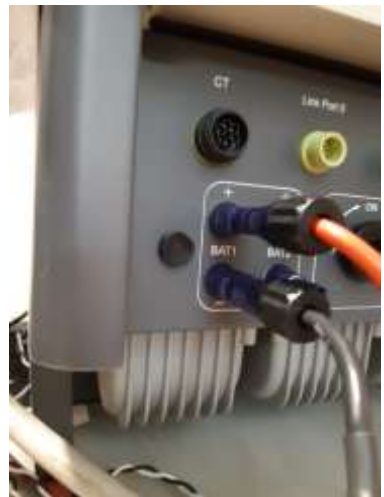

**Figura 24 - Connessione potenza DC lato inverter con un solo ingresso batteria popolato**

#### **1.2 Comunicazione fra BMS e Moduli batteria**

<span id="page-7-0"></span>Le connessioni di comunicazione dovranno essere disposte nel seguente modo, utilizzando i cavetti di comunicazione fra moduli batteria:

- Link port 1 del BMS al link port 0 della prima batteria
- Link port 1 della prima batteria dovrà essere connesso alla link port 0 della seconda
- Link port 1 della penultima dovrà essere connessa alla link port 0 dell'ultima.

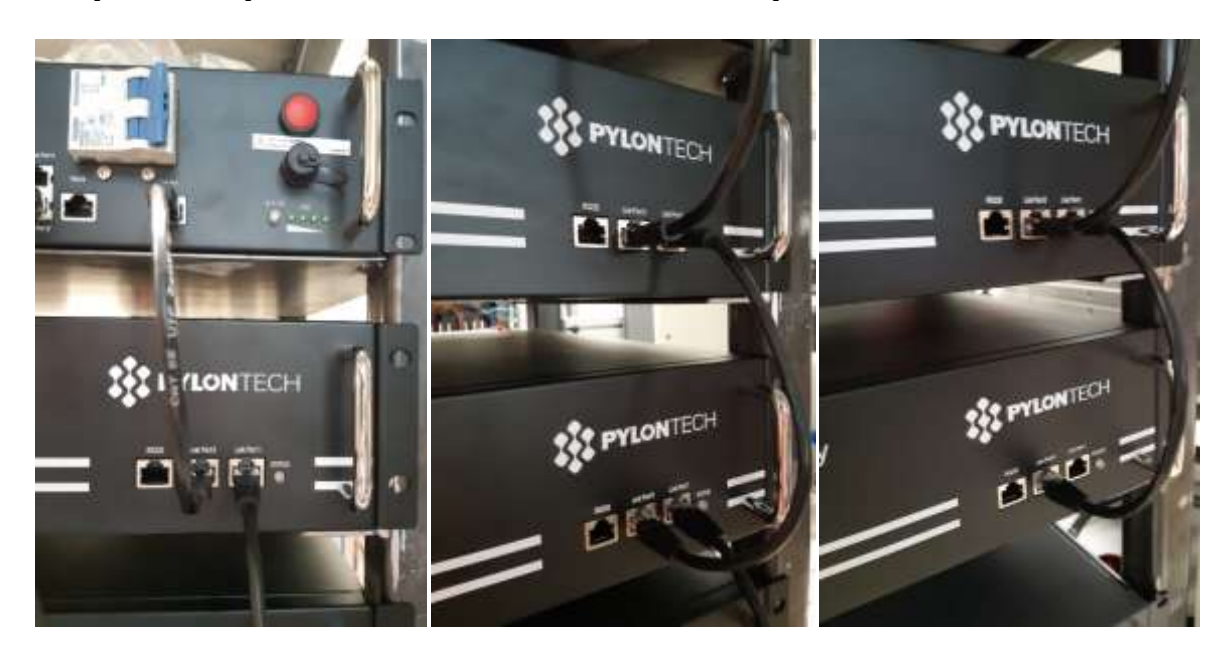

**Figura 25 - Connessioni comunicazione: BMS e primo modulo batteria (sinistra), connesione fra moduli batteria (al centro), connesione fra penultimo ed ultimo modulo batteria della serie (destra)**

*User's Manual 3PH HYD5000-HYD20000-ZSS Rev. 1.2 22/07/2022*

…

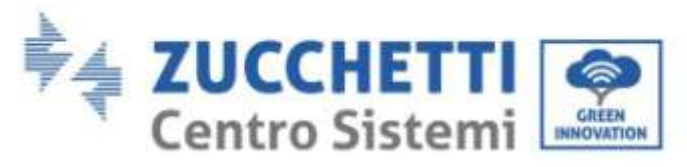

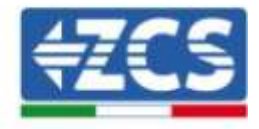

#### **1.3 Comunicazione BMS e Inverter**

<span id="page-8-0"></span>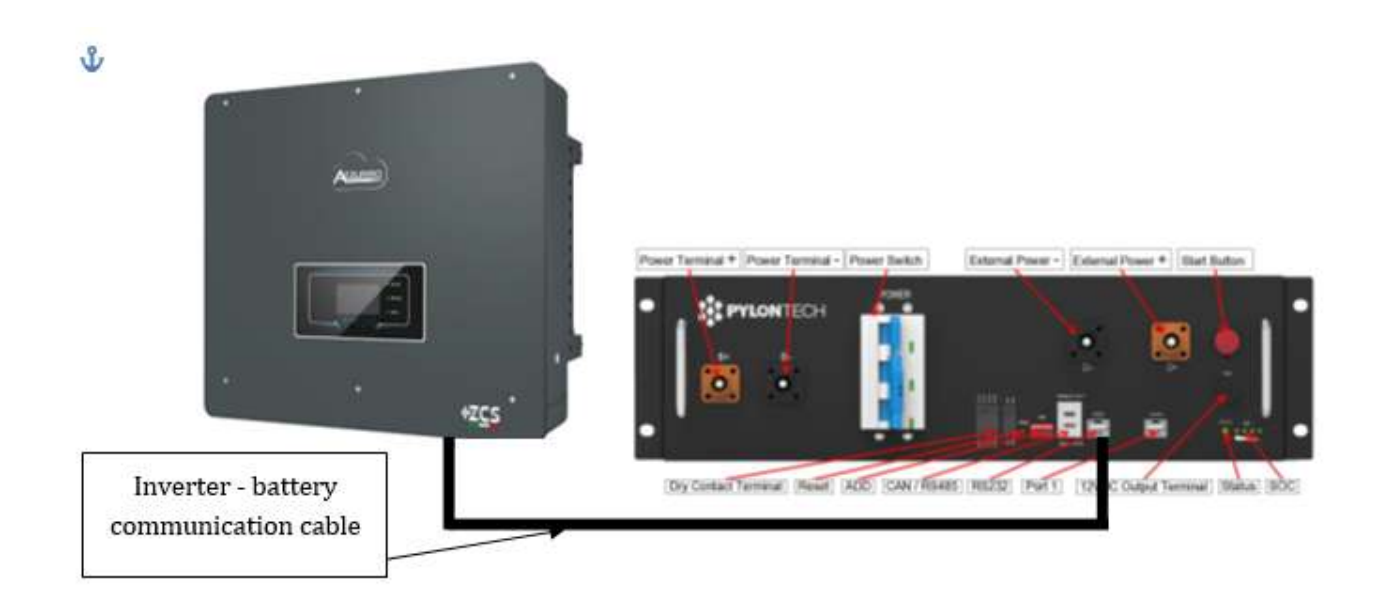

#### **Figura 26 - Connessione comunicazione inverter ibrido e BMS**

La posizione dei dip switch in caso di unica torre prevede di spostare tutti i pin in basso, questo equivale ad avere l'address = 000000.

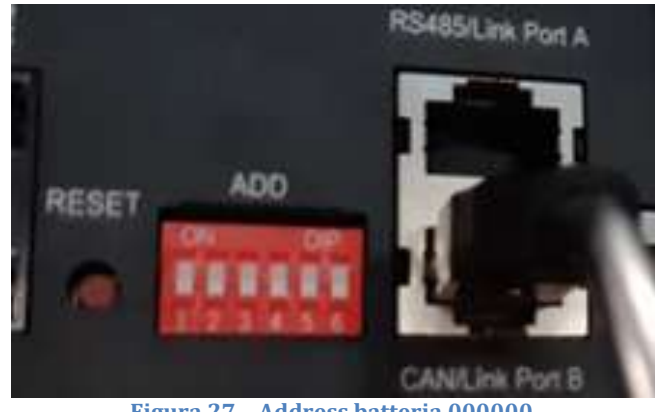

**Figura 27 – Address batteria 000000**

Per quanto riguarda la comunicazione fra batteria e inverter, utilizzare il cavo nero di comunicazione in dotazione, dove sono presenti le etichette BAT e INV sull'estremità RJ45. Lato BMS dovrà essere inserita quella con etichetta BAT ed in particolar modo nella link port B. L'altra estremità, con etichetta INV, dovrà essere tagliata e lasciati solamente i fili connessi ai pin 2 (filo arancione) ,4 (filo blu) e 5 (filo Bianco-Blu) nell'apposita controparte di comunicazione dell'Ibrido.

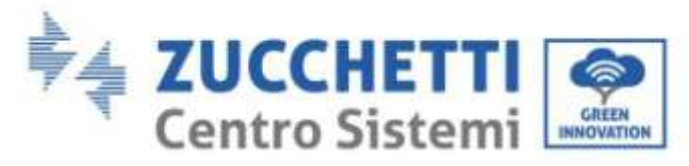

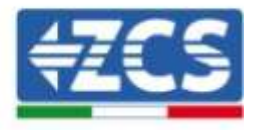

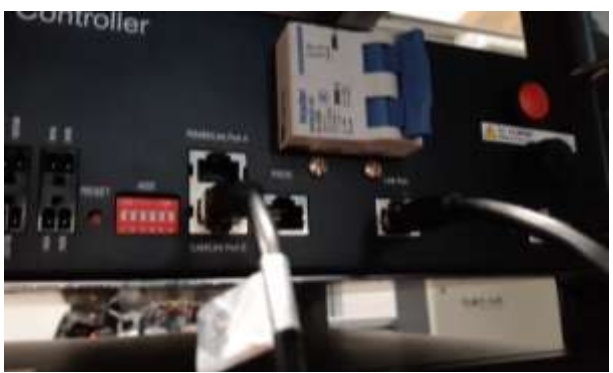

**Figura 28 - Ingresso CAN del BMS**

#### Definition of RJ45 Port Pin

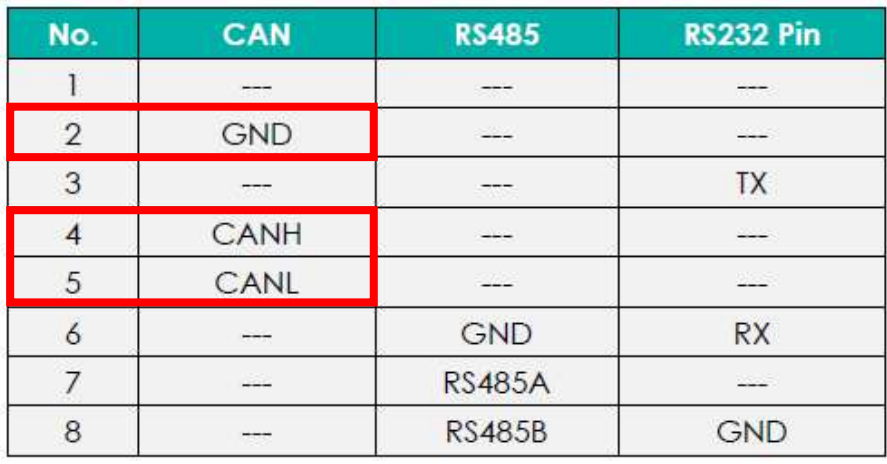

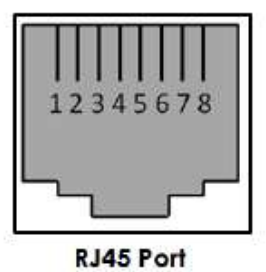

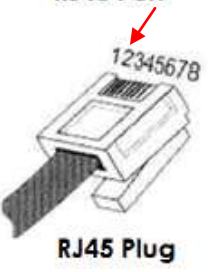

**Figura 29 - Pin Out ingresso CAN BMS**

*User's Manual 3PH HYD5000-HYD20000-ZSS Rev. 1.2 22/07/2022*

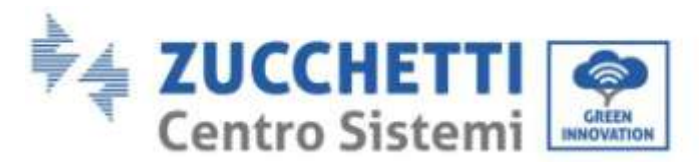

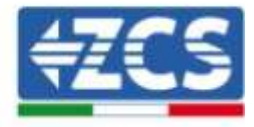

#### <span id="page-10-0"></span>**2. Installazione con doppia torre batterie**

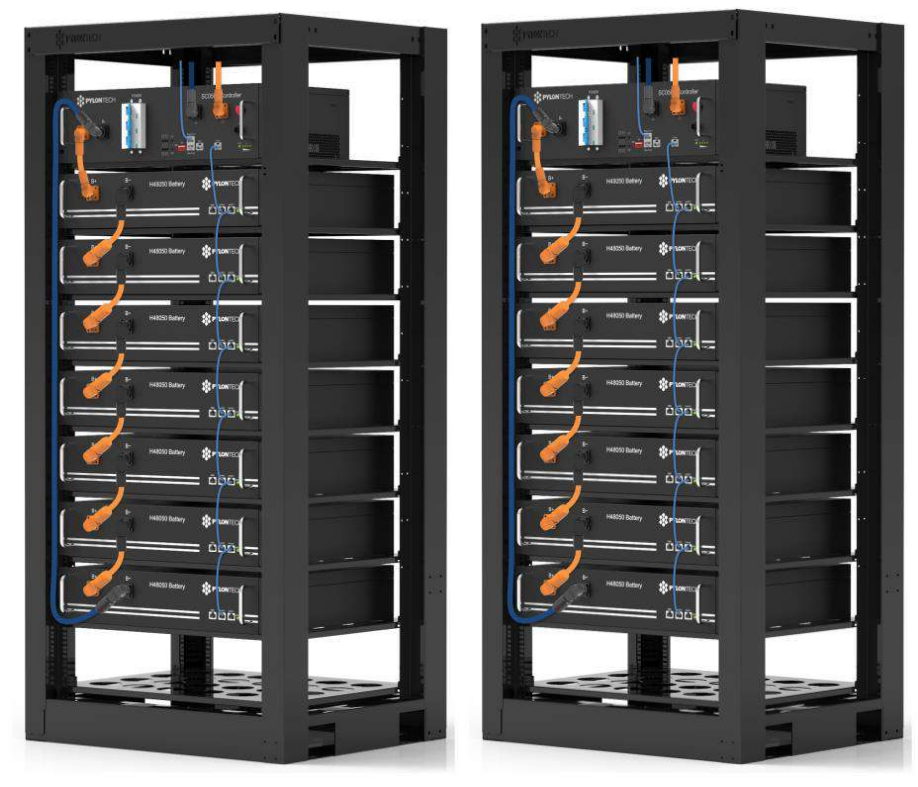

**Figura 30 - Doppia Torre batterie**

## **2.1 Collegamenti di potenza**

<span id="page-10-1"></span>I cavi di potenza in ciascuna torre fra i moduli batterie e il BMS dovranno essere collegati come da indicazioni riportate sul paragrafo 2.1.1

Per quanto riguarda il collegamento fra ciascuna torre e l'inverter, da ciascun BMS partiranno due cavi di potenza ( + e -) che dovranno essere connessi ai due ingressi dell'inverter: BAT1 e BAT2

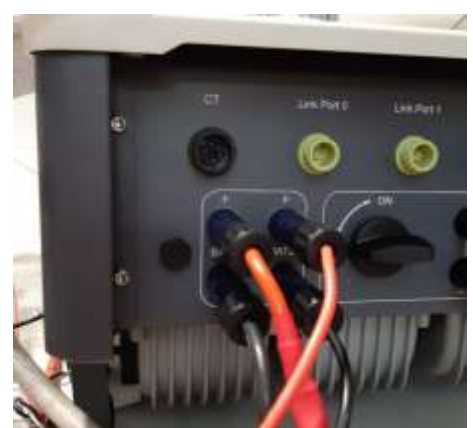

**Figura 31 - Connessione potenza DC lato inverter con due ingressi batterie popolati**

Identificare le due torri batterie assegnando il numero 1 alla torre collegata al canale e il numero 2 alla torre collegata al canale 2.

*User's Manual 3PH HYD5000-HYD20000-ZSS Rev. 1.2 22/07/2022*

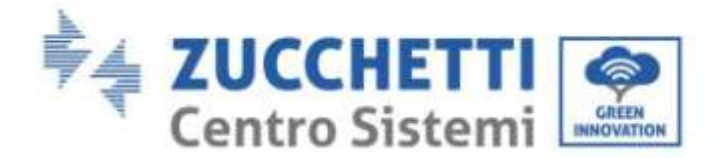

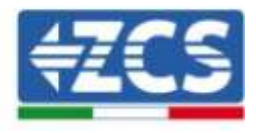

#### **2.2 Comunicazione fra BMS e Moduli batterie**

<span id="page-11-0"></span>Le connessioni di comunicazione dovranno essere disposte per ciascuna torre come indicato nel paragrafo 2.1.2.1, utilizzando i cavetti di comunicazione fra batteria e batteria:

- Link port 1 del BMS al link port 0 della prima batteria
- Link port 1 della prima batteria dovrà essere connesso alla link port 0 della seconda
- … Link port 1 della penultima dovrà essere connessa alla link port 0 dell'ultima.
- $\bullet$

#### **Comunicazione BMS – Inverter**

I due BMS dovranno essere settati con un indirizzo differente variando la posizione dei Dip switch come indicato di seguito:

- $\bullet$  Address 000000 = indirizzo 0 (da assegnare alla torre 1)
- Address 100001 = indirizzo 1 (da assegnare alla torre 2)

Dal BMS con Address=1(torre 2) partirà un cavetto RJ45 dalla link port B dell'ingresso CAN/RS485 fino a collegarsi all'ingresso link port A dell'ingresso CAN/RS485 del BMS con Address=0 (torre 1); infine un altro cavetto dovrà essere inserito nella porta link port B dello stesso BMS e dovrà essere collegato alla COM dell'inverter rispettando le stesse modalità indicate nel paragrafo 2.1.2.2

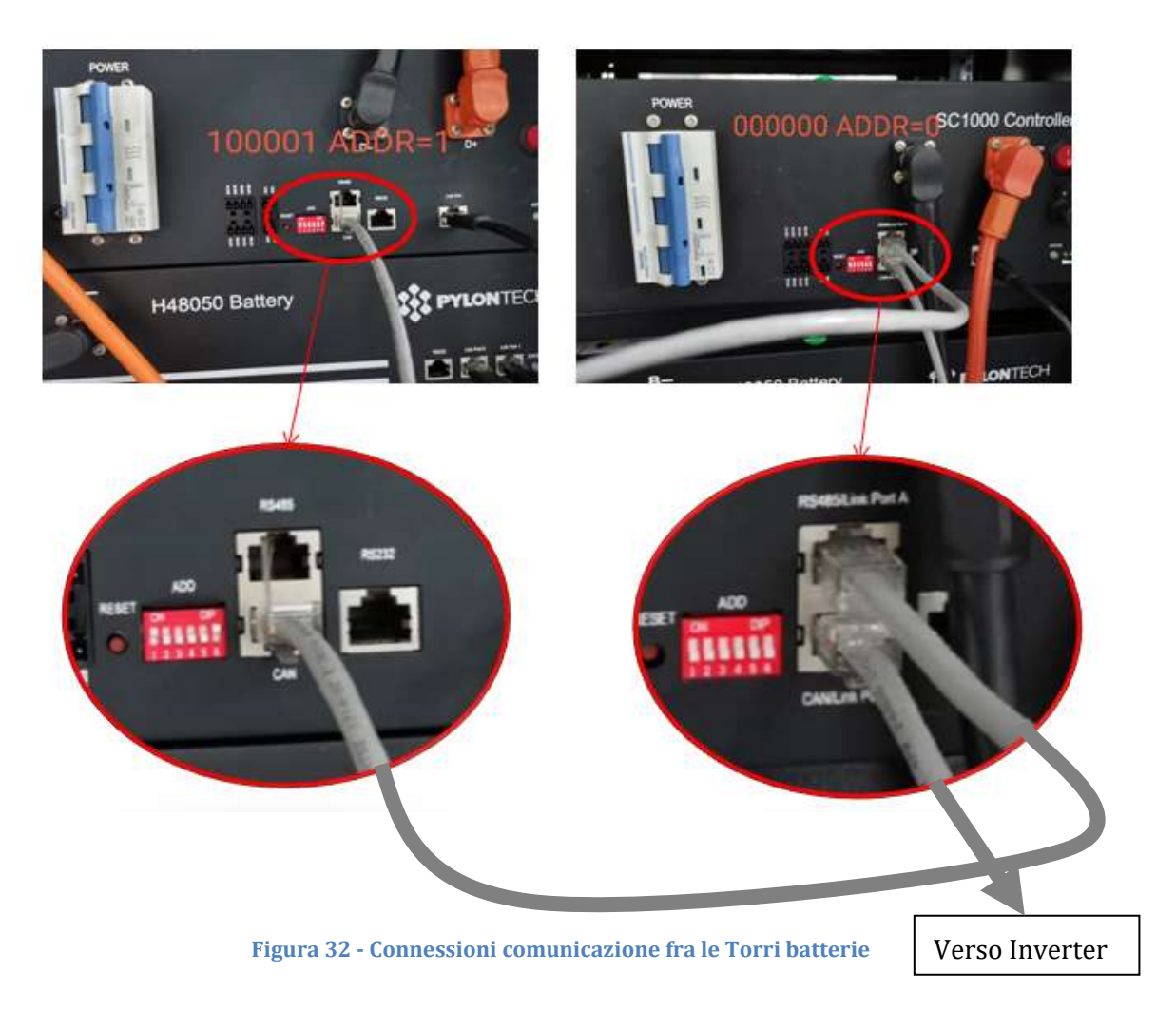

*User's Manual 3PH HYD5000-HYD20000-ZSS Rev. 1.2 22/07/2022*

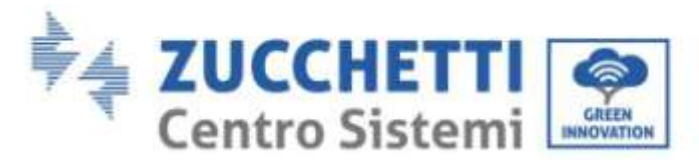

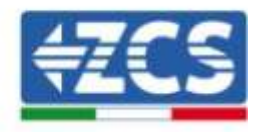

Collegare il cavo connesso alla posizione 4 (filo blu) con la posizione 7 del connettore di comunicazione presente nell'imballo dell'inverter (vedi fig.18).

Collegare il cavo connesso alla posizione 5 (filo bianco-blu) con la posizione 8 del connettore di comunicazione presente nell'imballo dell'inverter (vedi fig.18).

Collegare il cavo connesso alla posizione 2 (filo arancione) con la posizione 9 del connettore di comunicazione presente nell'imballo dell'inverter (vedi fig.18).

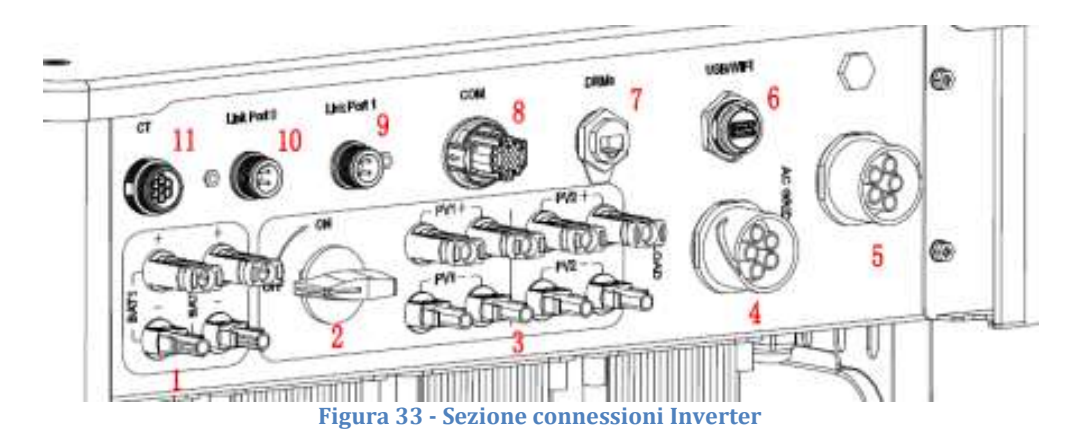

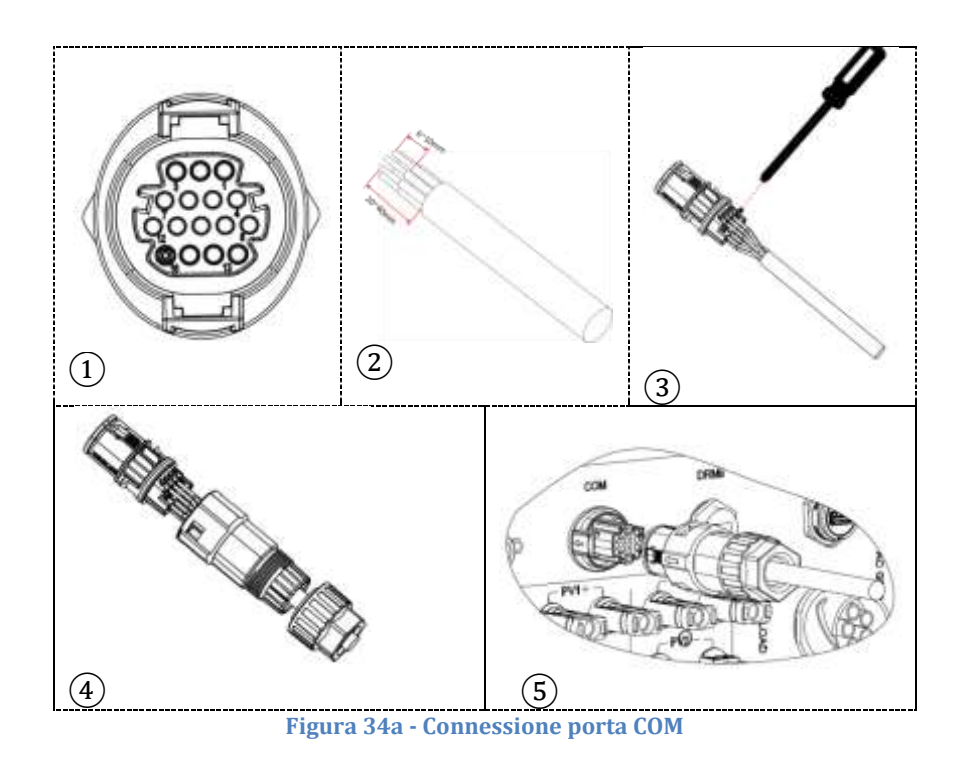

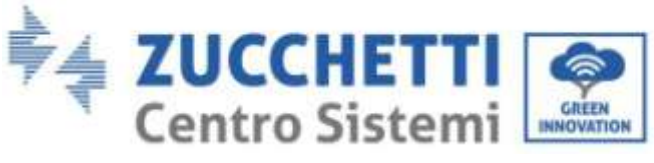

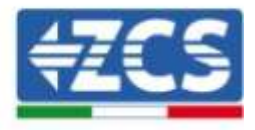

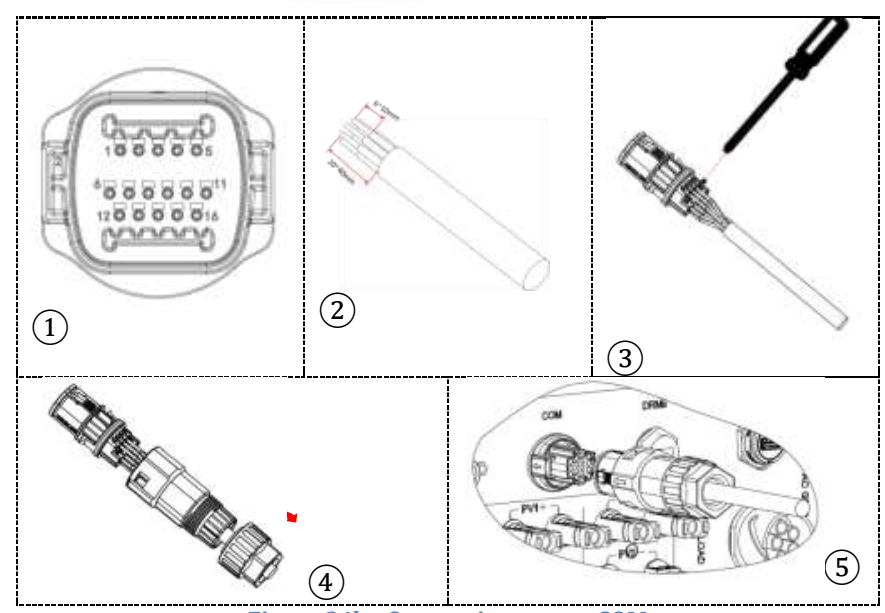

**Figura 34b - Connessione porta COM**

![](_page_13_Picture_110.jpeg)

![](_page_13_Picture_5.jpeg)

**Figura 35a - Schema connessioni COM**

![](_page_14_Picture_0.jpeg)

![](_page_14_Picture_1.jpeg)

![](_page_14_Picture_2.jpeg)

**Figura 35b - Schema connessioni COM**

*User's Manual 3PH HYD5000-HYD20000-ZSS Rev. 1.2 22/07/2022*

Identificazione: MD-AL-GI-00 Rev. 1.1 13.11.20 - Applicazione: GID